## **Размещение материала на Странице**

Страница – универсальный ресурс для размещения учебного материала в различных форматах. В верхней панели есть кнопки, позволяющие это сделать.

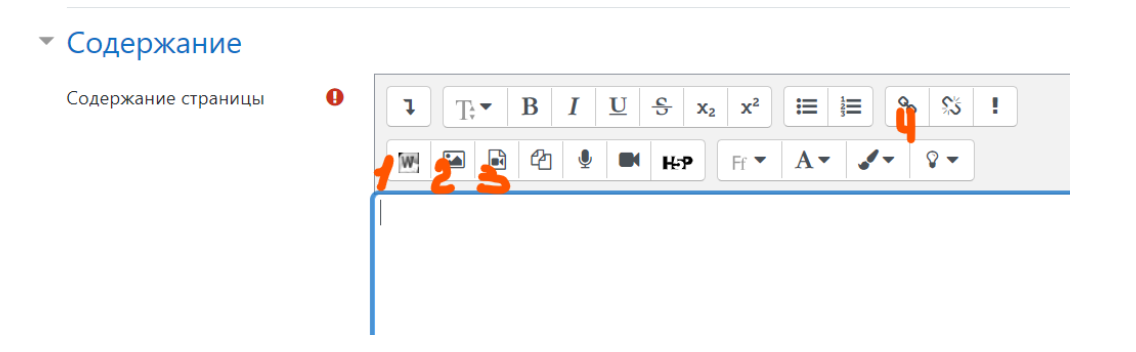

**1.** Для того, чтобы отобразить на Странице Вордовский файл. Второй вариант просто копировать и вставлять текст (без картинок);

**2.** Для ввода картинок в текст из компьютера: *Выбрать из хранилища – Выберите файл.*

**3**. Для размещения на странице видеоматериала или звуковой дорожки: *Вставить медиафайл* – Выбираем *Видео* или *Аудио* - *Выбрать из хранилища – Выберите файл.*

**4**. Для размещения на странице видеоматериала большого объёма, который хранится на других интернет-ресурсах (Например, на YouTube).

Все эти форматы можно комбинировать: размещать фото (видео), звуковую дорожку, текст.

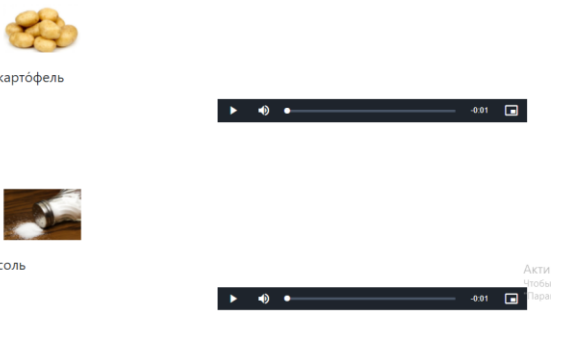

или

Задание. Прослушайте диалоги. Повторите. Прочитайте новые слова, посмотрите их значение в словаре.

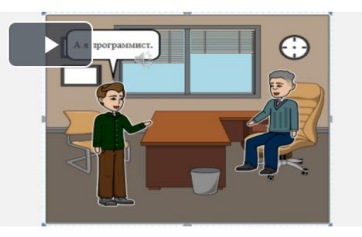

На странице также можно разместить диктофон, воспользовавшись встроенным сервисом H5P: выбрать среди инструментов **Диктофон**, скопировать его код в < > и ввести код URL как гиперссылку (4) на Странице.

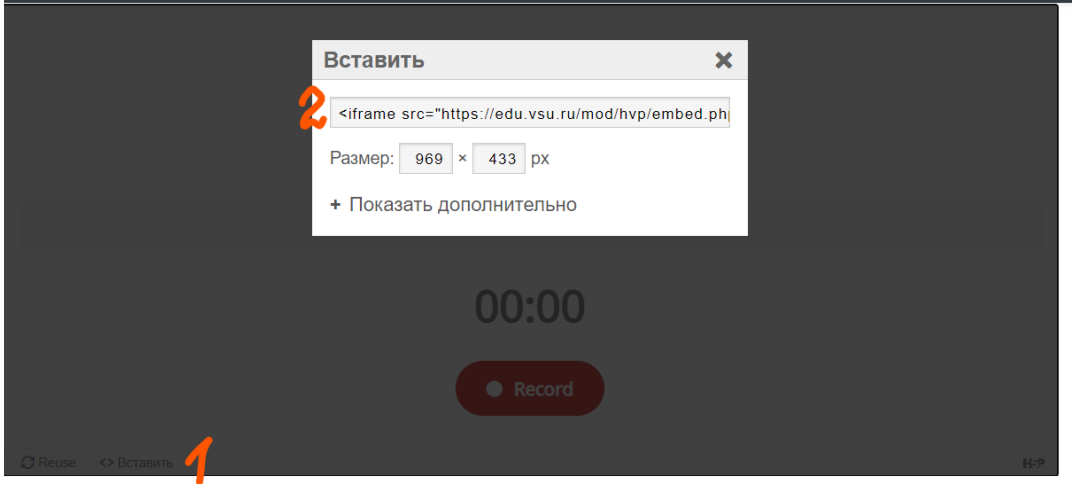

После просмотра видеофрагмента, студенты читают вопросы и отвечают на них тут же, используя диктофон.

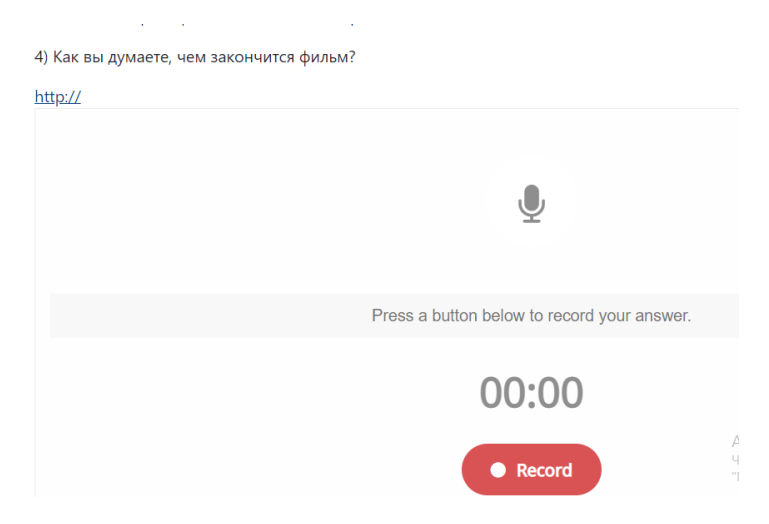

Далее скачивают звуковую запись себе на компьютер и прикрепляют к домашней работе (элемент «Задание»)

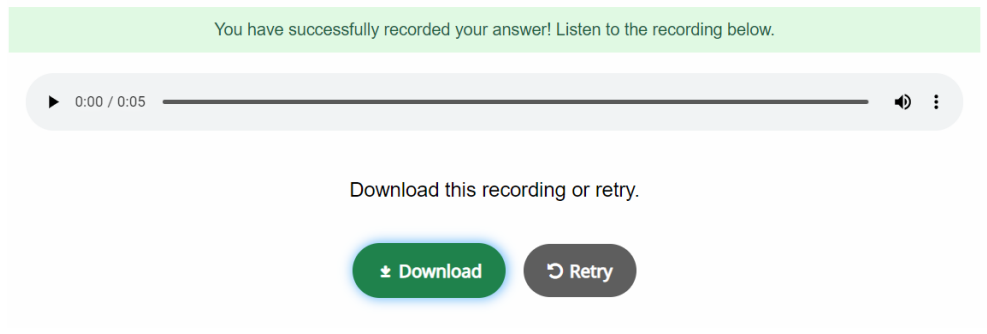